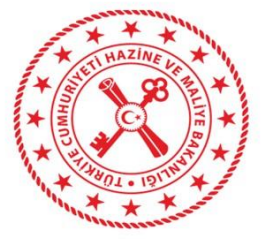

## **MUHASEBAT GENEL MÜDÜRLÜĞÜ**

**Mali Yönetim Sistemi**

**SGK Modülü Uygulama Kılavuzu**

06.09.2021

T.C. Hazine ve Maliye Bakanlığı Dikmen Caddesi, No:12 Çankaya / ANKARA Tel: (312) 415 29 00 https://muhasebat.hmb.gov.tr/

## **SGK Kesenek ve Prim Ödemeleri**

Harcama Yönetimi/SGK bölümünde yer alan SGK Emanet menüsü; Sosyal Güvenlik Kurumu (SGK) adına yapılan kesintilerin muhasebe birimlerince SGK'nın banka hesabına aktarılmadan önce, harcama birimlerince Mali Yönetim Sistemi (MYS) üzerinden borç sorgusunun yapılarak SGK sistemindeki ilgili borç ile ödemenin eşleştirilmesi amacı ile oluşturulmuştur. Uygulama ile muhasebe sisteminde harcama birimlerine ait bekleyen SGK emanetleri MYS' de görüntülenecek, işyeri sicil numarası ile borç sorgusu yapılacak, gelen borç bilgisi ile ilgili emanetlerin eşleştirilmesi sonrasında SGK' nın banka hesabına ödemeler gerçekleştirilecektir.

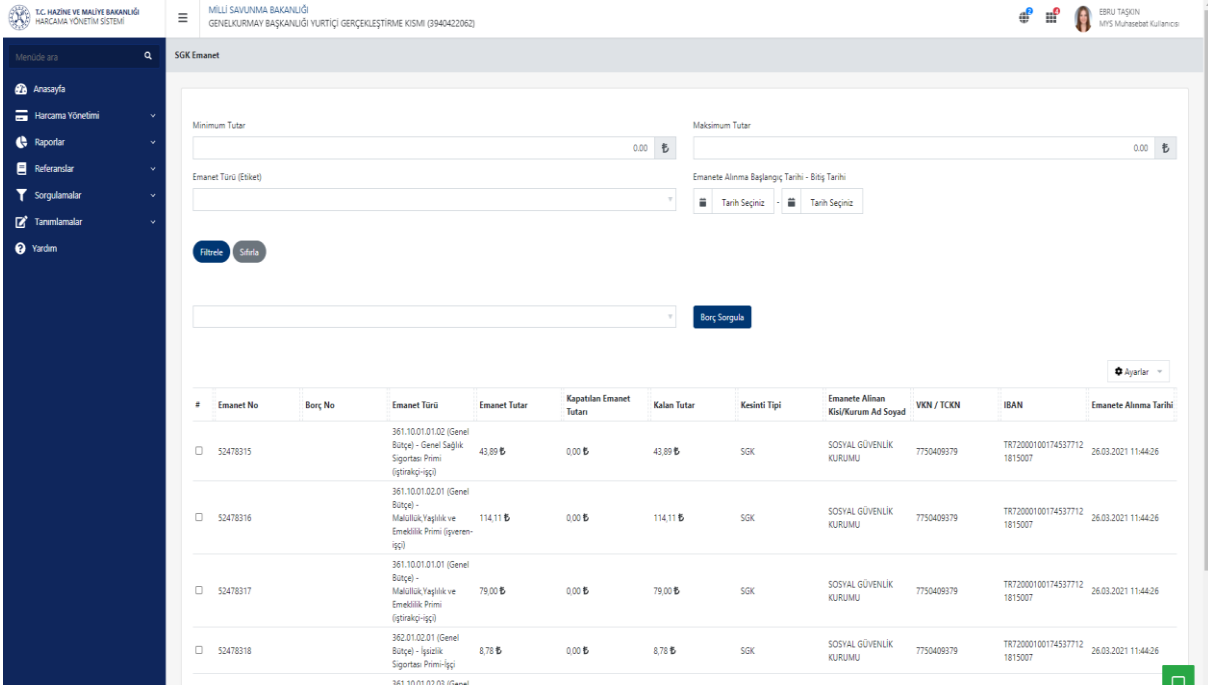

Kullanıcılar tarafından "Emanet Türü (Etiket)" alanından işlem yapılmak istenilen emanet türü seçilerek filtreleme yapılabilir. Aynı zamanda minimum tutar ve maksimum tutar yazılarak veya tarih aralığı girilerek de filtreleme yapılabilir. "Emanet Türü (Etiket)" alanından işlem yapılmak istenen emanet türü seçildiğinde söz konusu türe ilişkin muhasebe sisteminde daha önceden emanete alınmış SGK kesenek ve prim tutarları MYS ekranına aşağıda görüldüğü gibi yansımaktadır.

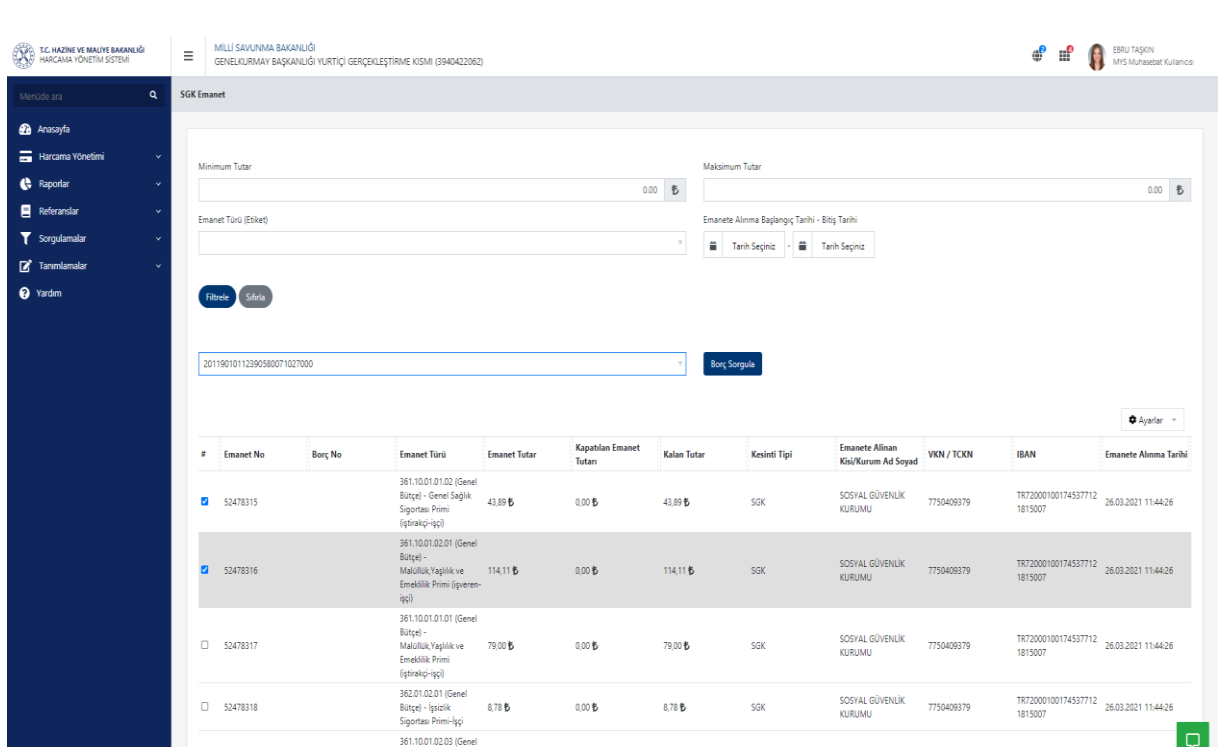

Kullanıcı tarafından, hangi SGK emanetlerinin ödemesi yapılacaksa ilgili emanetler seçilir. Her harcama birimine ait memurlara ilişkin 12 haneli, işçiler ve sözleşmeli personele ilişkin 26 haneli "işyeri sicil numarası" bulunmaktadır.\*\*\* Kullanıcı borç sorgusu yapacağı SGK emanetini/emanetlerini seçerek "Borç Sorgula" alanından ilgili SGK iş yeri sicil numarası ile borç sorgulaması yapar. Borç sorgula butonuna basıldığında ilgili SGK işyeri sicil numarasına ait SGK sistemindeki borçlar gösterilir.

*\*\*\*Not 1: Memurlara ait SGK emanetlerinin aktarılmasında kullanılacak 12 haneli işyeri sicil numaraları merkezden toplu olarak eklenmiştir. İlgili sicil numaralarının muhasebe birimlerince kontrol edilerek, hatalı olması durumunda Muhasebe Sisteminde İdari İşlemler>Harcama Birimi İşlemleri ekranından ilgili vergi kimlik numarası sorgulanıp seçildikten sonra, Diğer İşlemler butonunda yer alan "SGK İş Yeri Sicil No Ekle Güncelle" işlevi kullanılarak güncelleme yapılacaktır.*

*\*\*\*Not 2: İşçi/Sözleşmeli personel için MYS de borç sorgulaması sırasında kullanılması gereken 26 haneli işyeri sicil numaraları ise muhasebe birimlerince Muhasebe Sisteminde İdari İşlemler>Harcama Birimi İşlemleri ekranından ilgili vergi kimlik numarası sorgulanıp seçildikten sonra, Diğer İşlemler butonunda yer alan "SGK İş Yeri Sicil No Ekle Güncelle" işlevi kullanılarak eklenecektir.*

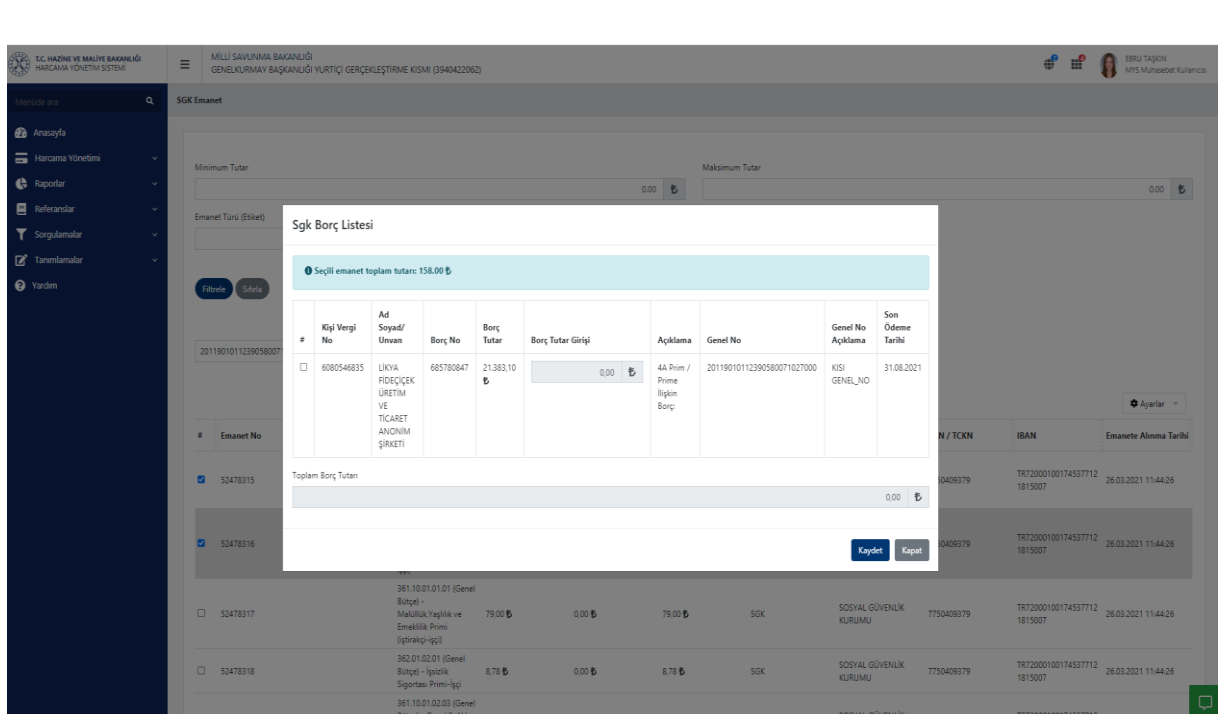

Açılan ekranda, harcama biriminin daha önce SGK da tahakkuk eden borçları listelenir. Kullanıcı tarafından hangi borç ile emanet/emanetler ilişkilendirilmek isteniyorsa ilgili kayıt seçilir ("borç tutar girişi" alanı manuel olarak değiştirilebilir.) ve "Kaydet" butonuna basıldığı anda SGK sisteminde gözüken borç ile ilgili emanet/emanetler ilişkilendirilmiş olur. Bu işlem sonrası, emanetlerin listelendiği sayfada ilgili emanetlere ait "Borç No" alanına, seçilen borca ilişkin numara bilgisi sistem tarafından atılır.

MYS de harcama birimi tarafından bu şekilde ilişkilendirilen ödemelere ilişkin "Borç No"lar muhasebe sistemine yansır ve muhasebe birimi tarafından SGK emanet ödeme süreci tamamlanır.

*\*\*\* Harcama birimlerince MYS'den borç sorgulaması yapılmayan SGK emanetlerinin çıkışı muhasebe birimlerince yapılamayacaktır.*

## **Kesenek ve Prim Ödemeleri Dışında Ödeme Emri Belgesi (ÖEB) İle Doğrudan SGK Hesaplarına Yapılacak Ödemeler**

Kesenek ve prim ödemeleri dışında, idari para cezaları, geçmişe dönük olarak maaş ve ücret ödemelerinden yapılan kesintiler, kira ve fatura ödemeleri, güvenlik korucularının prim ödemeleri gibi ÖEB ile doğrudan SGK hesaplarına aktarılan tutarlar MYS üzerinden borç sorgusu yapılarak ödenecektir. Buna göre; Ödeme emri detay sayfasında Hak Sahibi alanına Sosyal Güvenlik Kurumuna ait VKN (7750409379) ve IBAN bilgisi (TR72 0001 0017 4537 7121 8150 07) girildiğinde "TCKN/VKN/Sicil No" alanı açılmaktadır.

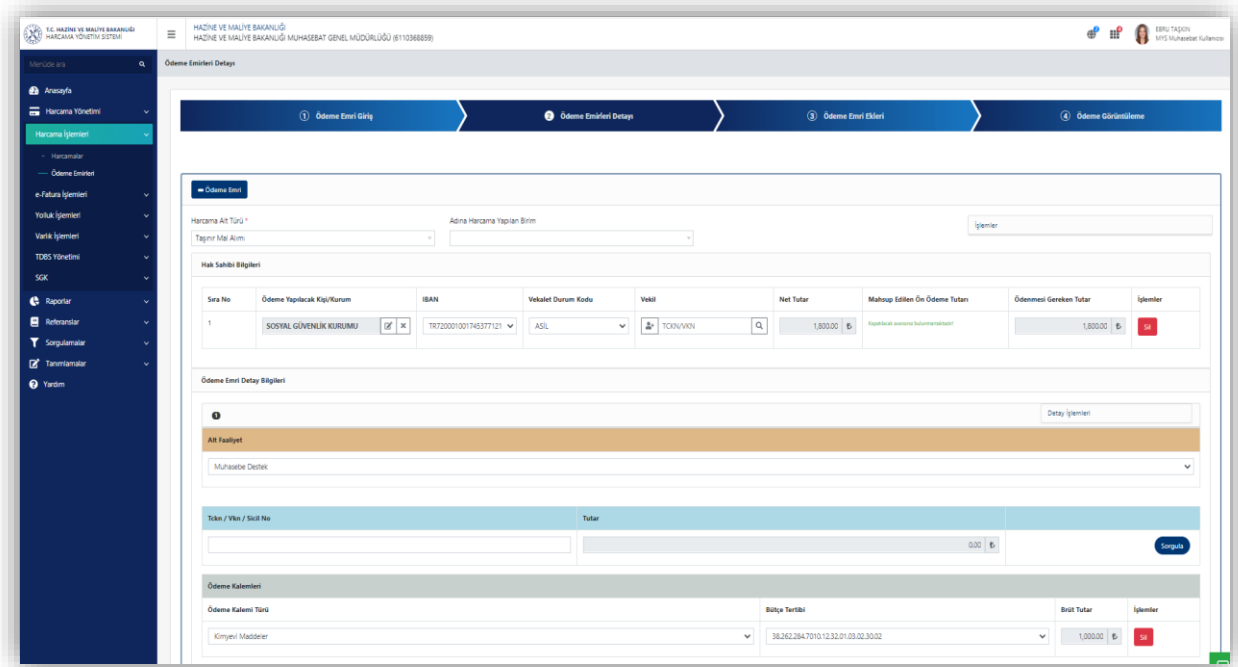

TCKN/VKN/Sicil No alanına ilgili borç türüne göre TCKN, VKN veya SGK işyeri sicil no girişiyle borç sorgulaması yapılır. Harcama birimlerinin SGK tarafında tahakkuk eden borçlarının listesi aşağıdaki gibi ekrana gelmektedir.

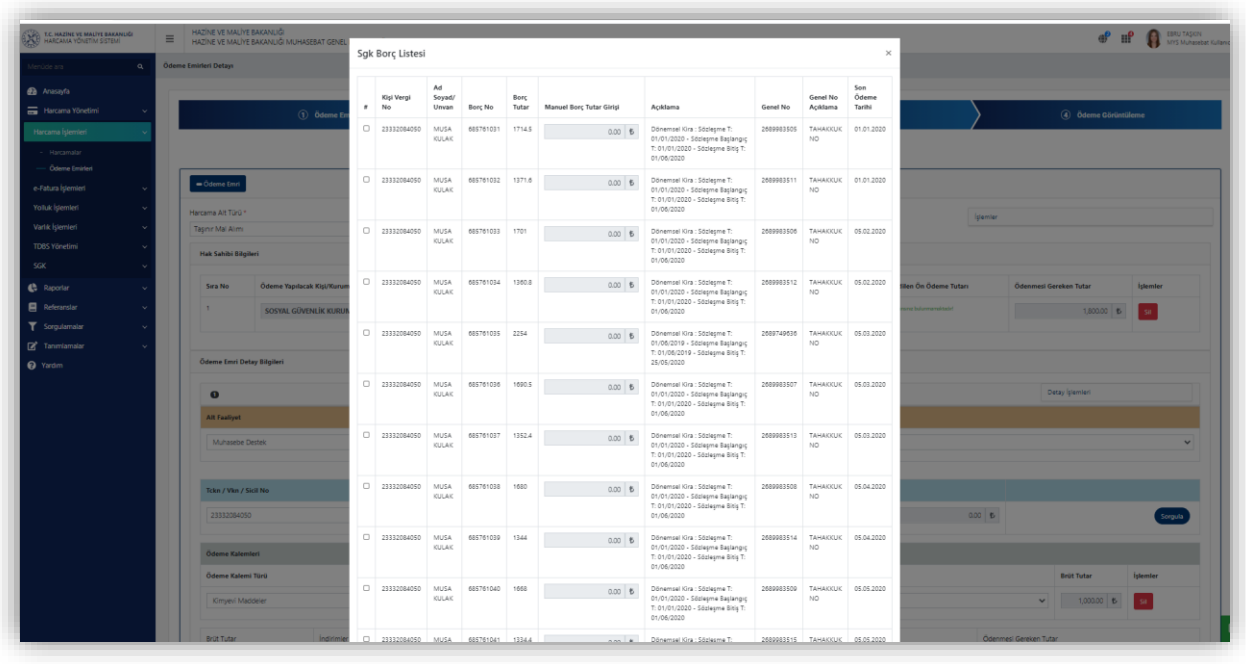

Açılan ekranda ilgili borç seçilip tutar alanı manuel olarak girilerek "Kaydet" butonuna basılır. Girilen tutar ÖEB' deki "Tutar" alanına otomatik olarak yansır. Daha sonra ilgili ödeme kalemi seçilir ve ödeme kaleminin yanındaki "Brüt Tutar" alanına otomatik olarak üstteki tutar bilgisi gelir. Bu işlem tamamlandığında sistem arka planda "Borç No" üretir ve söz konusu ÖEB muhasebe sistemine iletilerek ödeme süreci devam ettirilir.

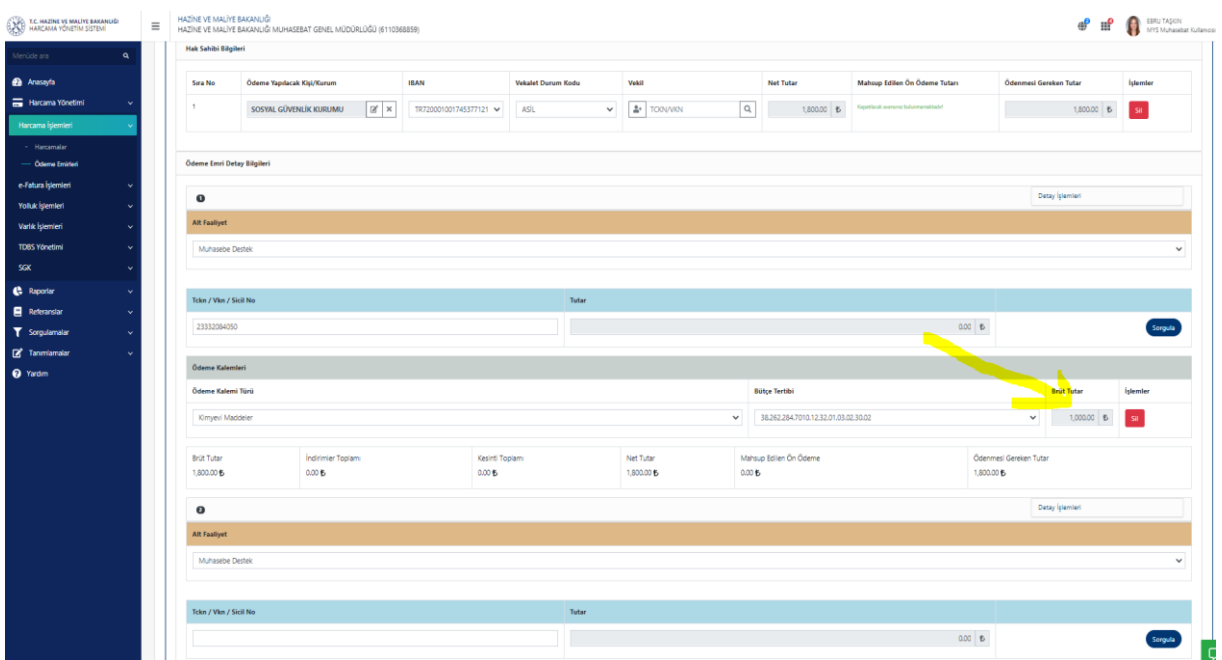

*\*\*\* Birden fazla borç tahakkuku seçilerek tek ödeme kalemi satırı ile ödenebilir.\*\*\**

Borç sorgulaması yapılarak kaydedilen ÖEB' lere ilişkin detay bilgi "Eklenen borçlar" butonu altında görülebilir.

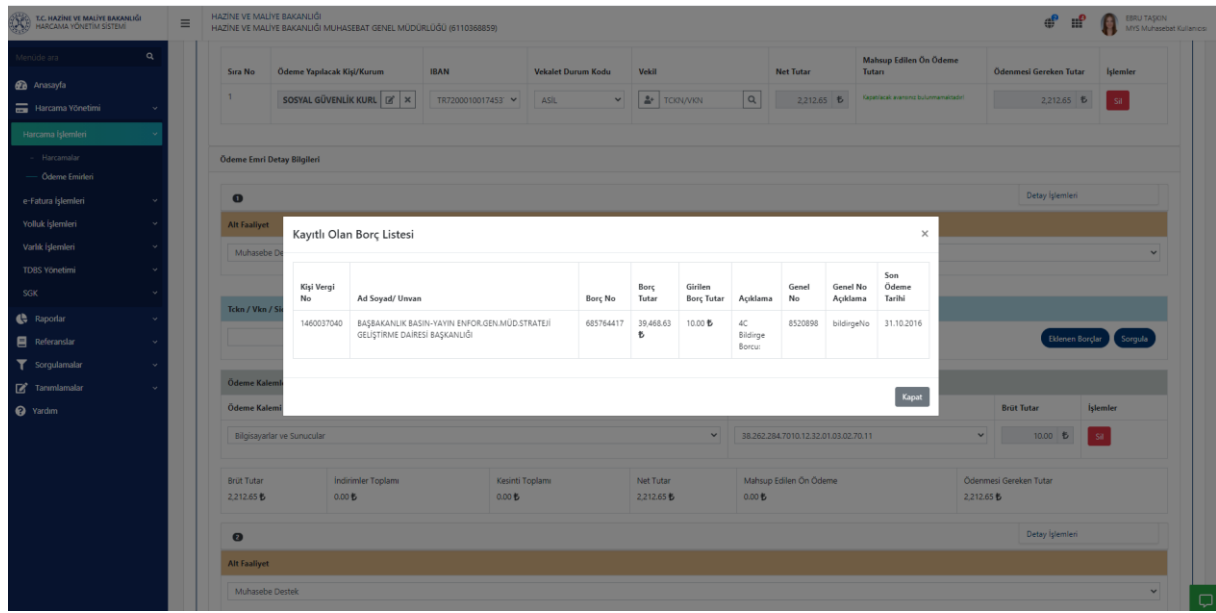